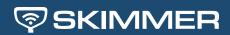

## Getting Started With Skimmer Service Texts

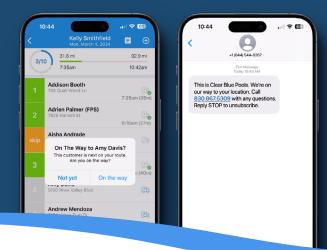

Here are all the resources you need to launch service texts for your business. From set up, to training your team, to informing your customers about this new addition to their service experience - we have you covered!

1. Watch these two short videos below to learn how easy it is to set up service texts in your Skimmer account, and once enabled how easy it is for your technicians to start sending texts from the Skimmer app.

WATCH: How to activate and set up service texts in Skimmer →

WATCH: Using service texts in the Skimmer app →

2. Once you've enabled service texts, download this technician training guide to send to your team to get started. Also, feel free to share the above video link on how to use service texts in the Skimmer app with your technicians to accompany the training guide. Note: To use service texts, ensure you and your team are using the latest version of the Skimmer mobile app.

<u>Download Technician Training Guide</u> →

**3.** Inform your customers about launching service texts using this customizable email template. It will ensure they understand the text messages and recognize them as legitimate notifications from your business.

<u>Download Customizable Email Template</u> →

Contact our live support team at  $\underline{support@getskimmer.com} \ for \ further \ assistance.$